## **Settings for Netscape 7.x For WxScope Plug-in**

1. In Netscape, go to the Edit menu, and click on the Preferences option.

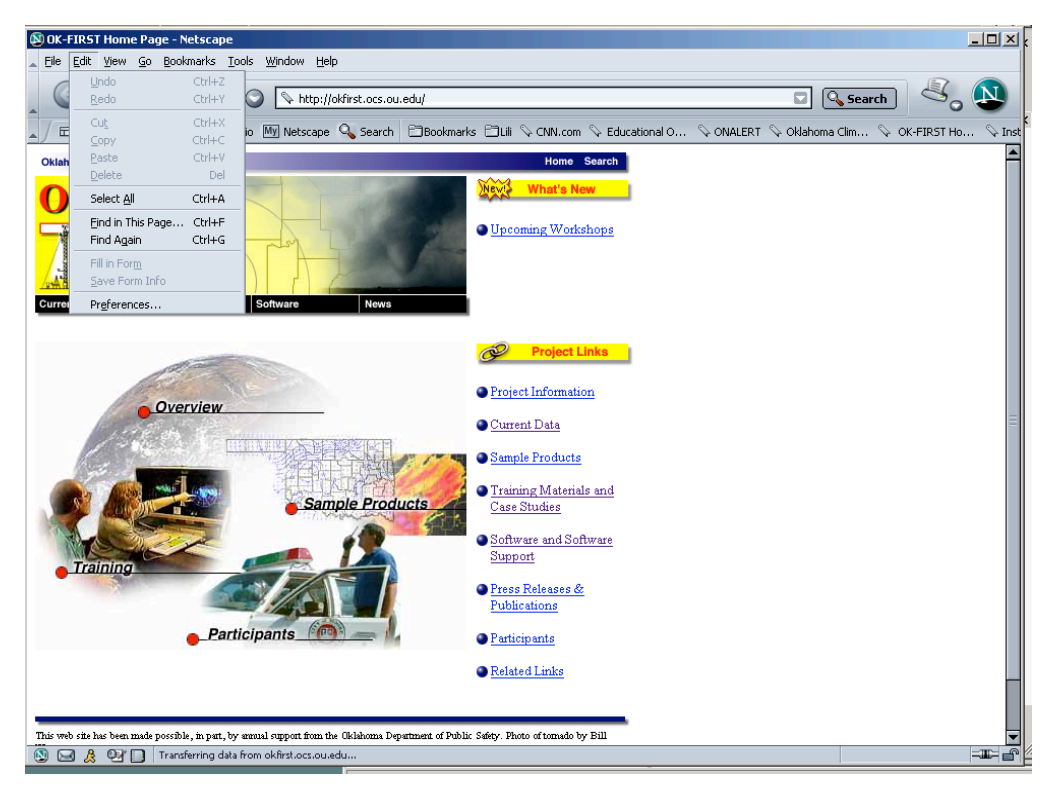

2. Click on the triangle next to "Advanced".

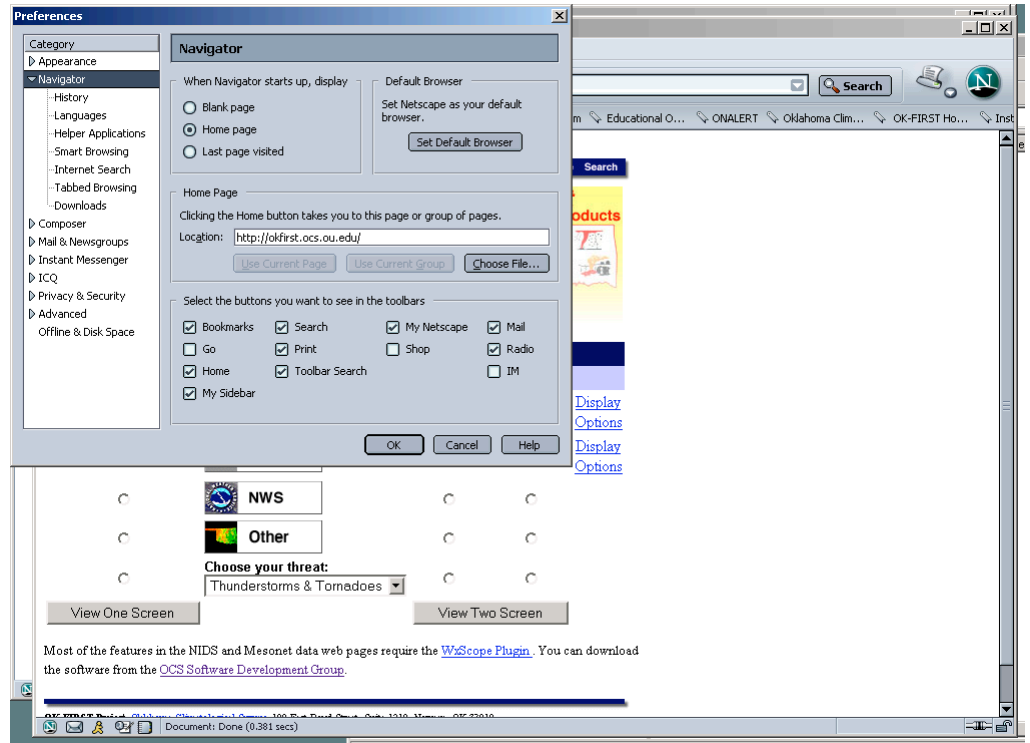

## 3. Click on "Cache".

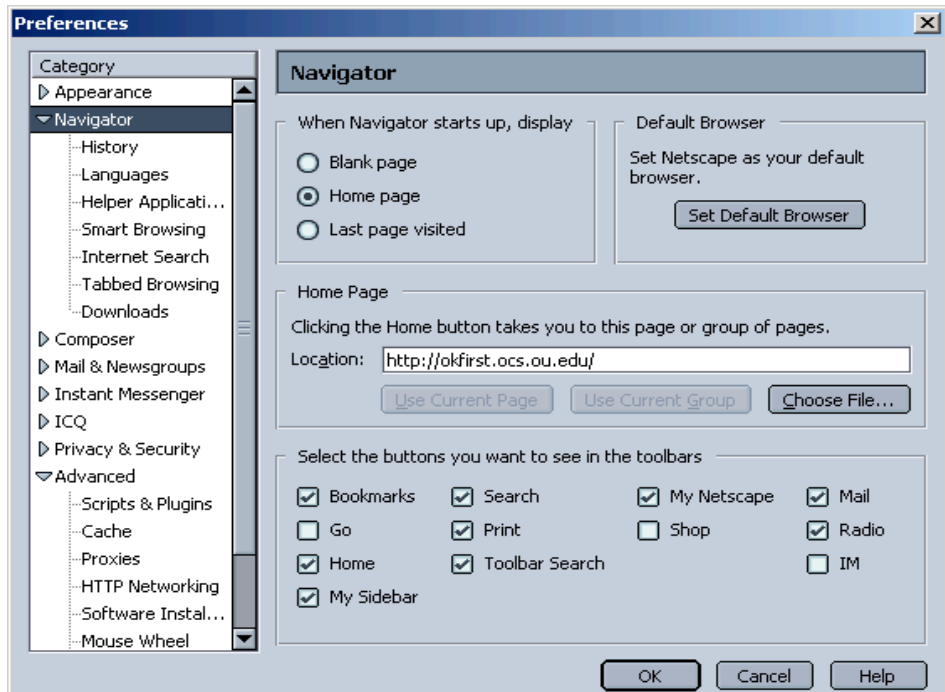

4. Click on the "Every time I view the page" radio button.

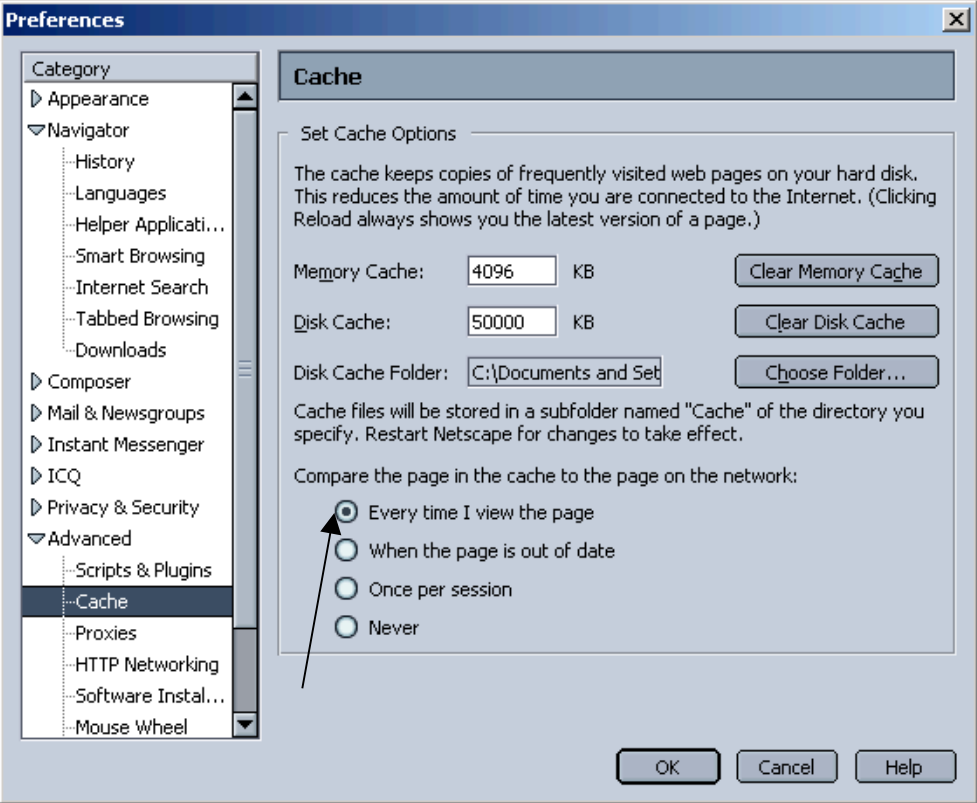

## 5. Click on the OK button.

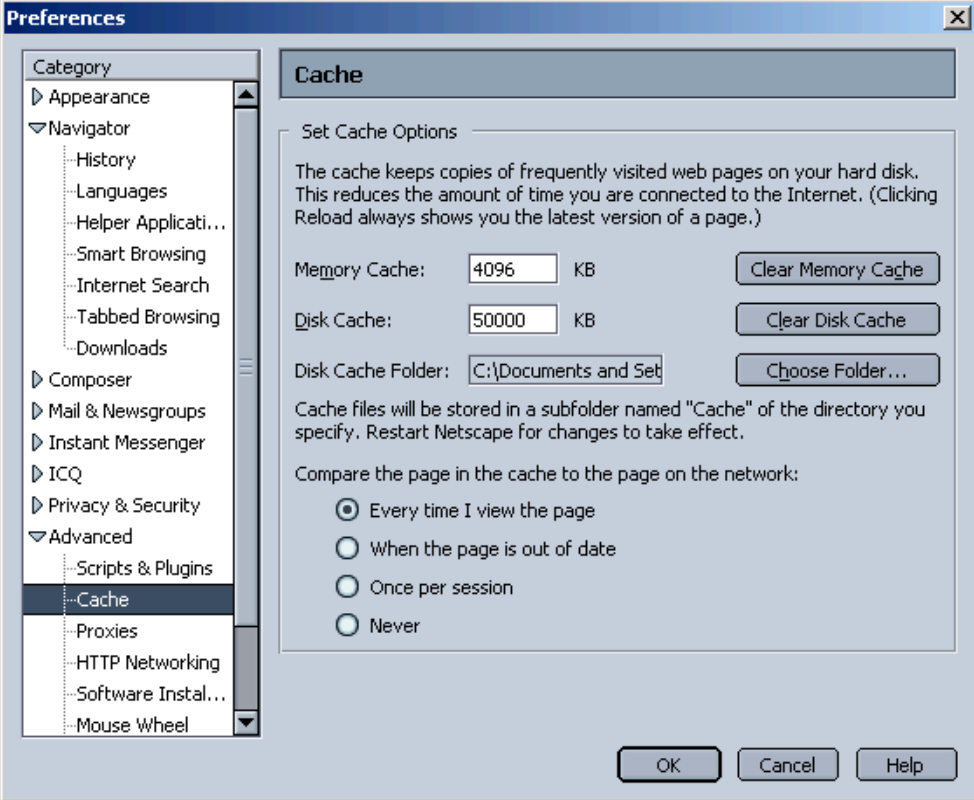